## 匯入素材資料

在您學會了如何 Capture DV 帶子之後,接下來要介紹的是,如何去 Import 輸入 媒體檔,一般對 Avid Media Composer 而言,媒體檔可分為破壞式(MPEG、ASF 等)及非破壞式(QuickTime, AVI)的檔案格式, 在目前 Avid Media Composer 版當 中並不能 Import 破壞式的媒體檔, Avid Media Composer 除了可以去 Import 一 些 QuickTime, AVI 的檔案之外, 它也可以 Import 許多不同類型的檔案, 在此 大致的整理了一下,但實際將以最新版的 Release 為準。

**Audio**:Wave、AIFF、Audio CD、MP3。

**Graphic(Image)Files**:Alis(.als)、BMP(.bmp)、Chyron(.chr)、Cineon(.cin)、 Framestore(.fs)、IFF(.iff)、JPEF(.jpg)、OMFI(.omf)、PCX(.pcx)、Photoshop(.psd)、  $PICT(pic) \cdot \text{Pixar}(.pxr) \cdot \text{PNG}(.png) \cdot \text{QRT}(.dbw) \cdot \text{Rendition}(.6rn) \cdot \text{SGI}(.rgb) \cdot$ Softimage(.pic)、SunRaster(.sun)、Targa(.tga)、TIFF(.tif)、Wavefront(.rla)、 Xwindows(.xwd)、YUV(.yuv)。

**Animation Files**:AVI、ERIMovie、PICS、QuickTime。

在 Import 的時候, 必須要注意 NTSC 的 Full-Screen Size(Pixels) 是 720 x 486, 而 PAL 的 Full-Screen Size(Pixels)是 720 x 576,一般在台灣地區是使用 **NTSC** 的系 統,另外,還有一點要補充的是,NTSC 的系統,實際上每秒播放的格數是 **29.97** 格,從中又會衍生出所謂的 DropFrame 及 Non-DropFrame 的問題, 簡單的來講, **DropFrame** 是使用每秒 29.97 格來計算,而 Non-DropFrame 是利用每秒 **30** 格來 計算, 所以 DropFrame 每一分鐘會比 Non-DropFrame 少了 2格, 而每 10 分鐘的 時候 DropFrame 會自動補回差距的格數。

一般而言,專業的攝影師較喜歡使用 **DropFrame**(沒有 TimeCode 的問題), 而動畫師較喜歡使用 Non-DropFrame(整數較好去計算)。

在介紹完可以 Import 的格式之後, 接下來要介紹 Import 的介面及 Import 的 方法。

1

作者:陳則瑋<br>編輯: 翁嘉孜

04858@mail.fju.edu.tw

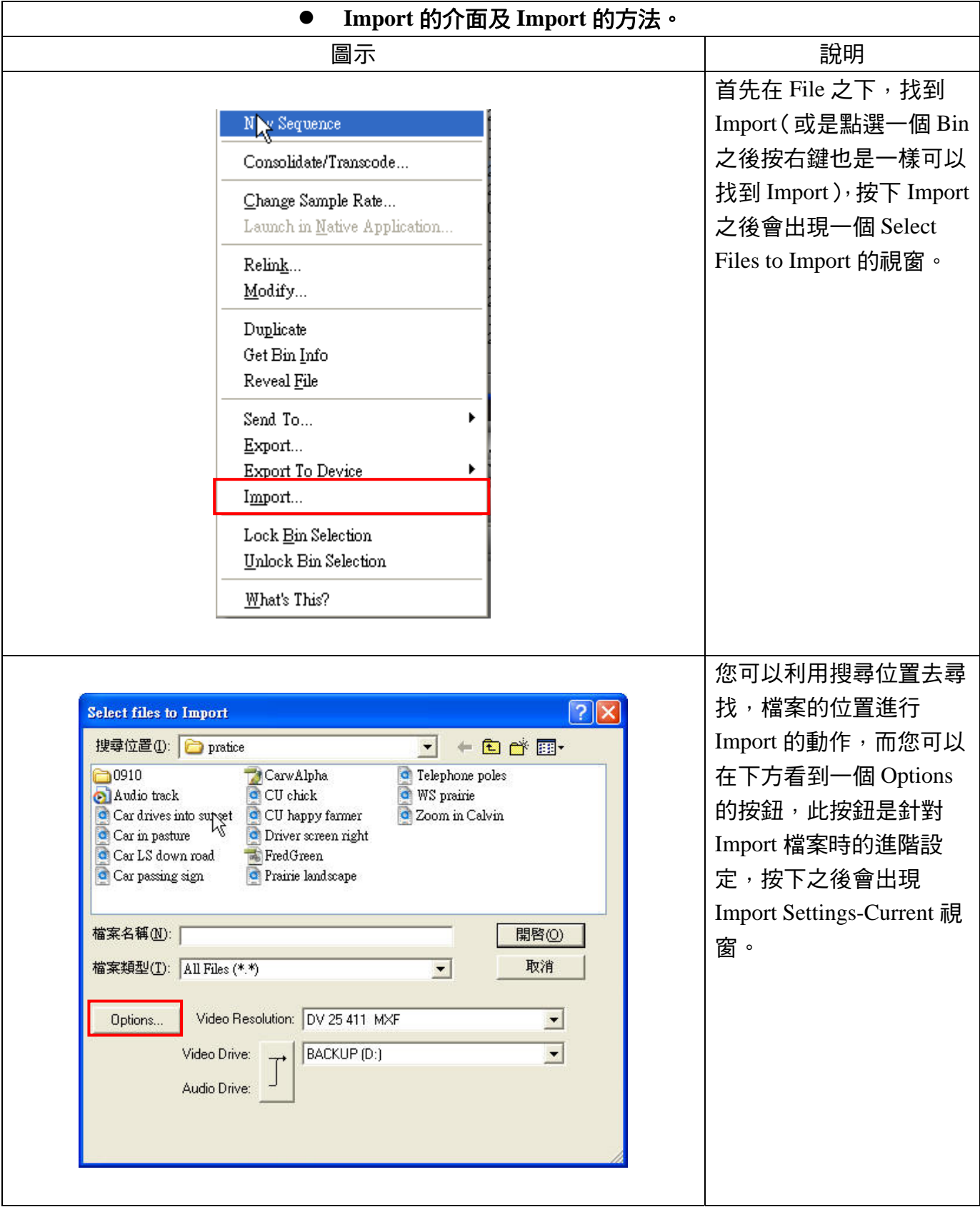

作者:陳則瑋 編輯:翁嘉孜 04858@mail.fju.edu.tw

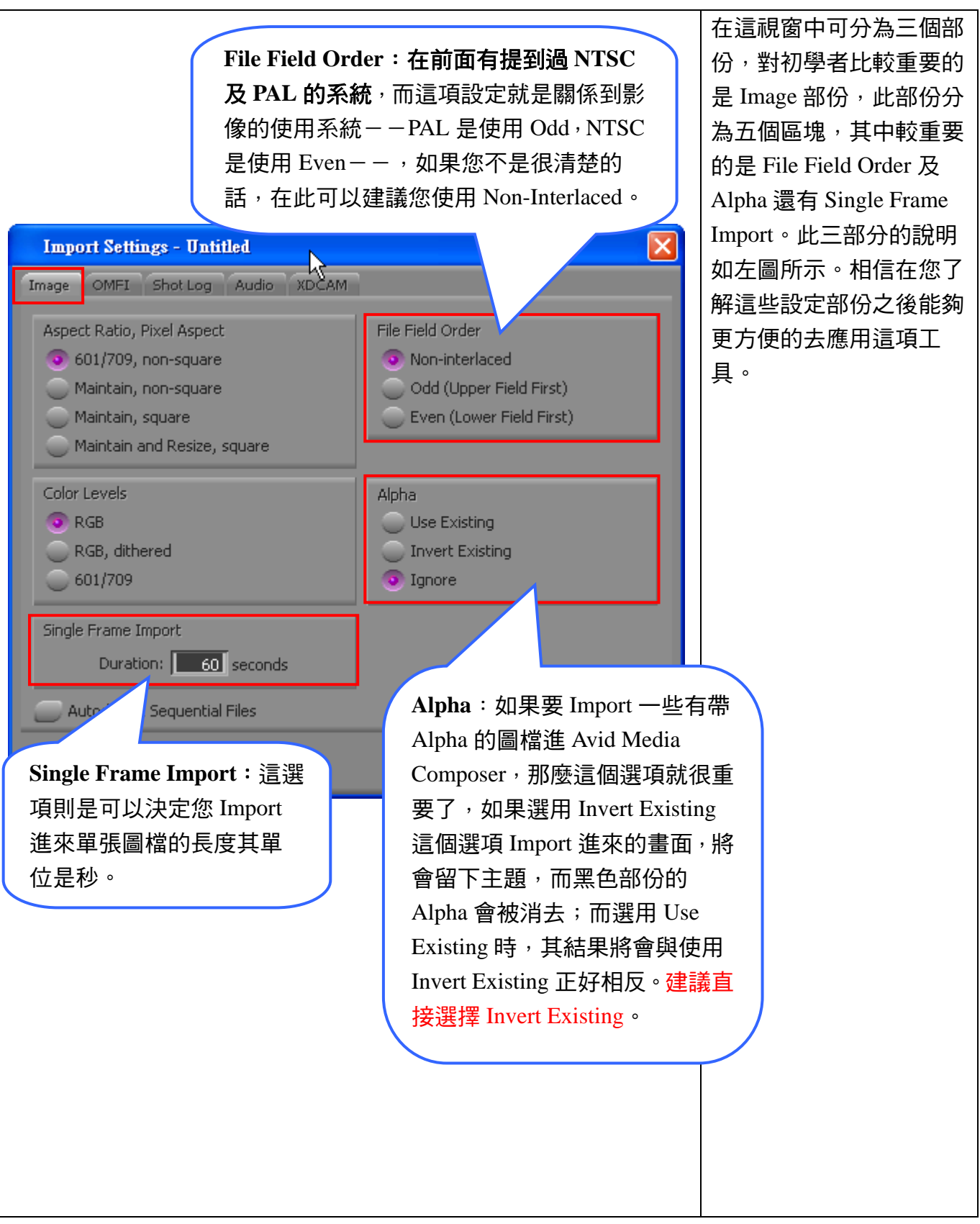